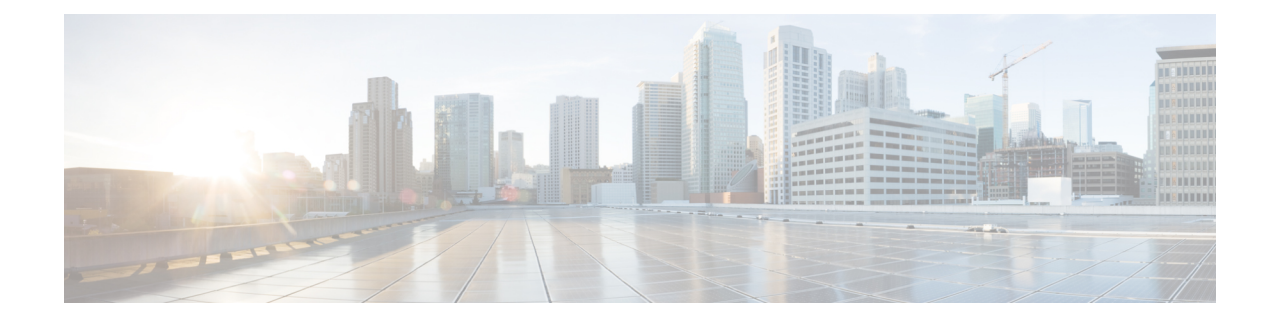

# **EVPN Routing Policy Language Commands**

This section describes the EVPN routing policy language (RPL) commands used to create, modify, monitor, and maintain routing policies.

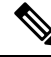

**Note**

All commands applicable for the Cisco NCS 5500 Series Router are also supported on the Cisco NCS 540 Series Router that is introduced from Cisco IOS XR Release 6.3.2. References to earlier releases in Command History tables apply to only the Cisco NCS 5500 Series Router.

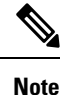

• Starting with Cisco IOS XR Release 6.6.25, all commands applicable for the Cisco NCS 5500 Series Router are also supported on the Cisco NCS 560 Series Routers.

- Starting with Cisco IOS XR Release 6.3.2, all commands applicable for the Cisco NCS 5500 Series Router are also supported on the Cisco NCS 540 Series Router.
- References to releases before Cisco IOS XR Release 6.3.2 apply to only the Cisco NCS 5500 Series Router.
- Cisco IOS XR Software Release 7.0.1 specific updates are not applicable for the following variants of Cisco NCS 540 Series Routers:
	- N540-28Z4C-SYS-A
	- N540-28Z4C-SYS-D
	- N540X-16Z4G8Q2C-A
	- N540X-16Z4G8Q2C-D
	- N540X-16Z8Q2C-D
	- N540-12Z20G-SYS-A
	- N540-12Z20G-SYS-D
	- N540X-12Z16G-SYS-A
	- N540X-12Z16G-SYS-D

For detailed information about EVPN RPL concepts, configuration tasks, and examples, see the *EVPN Features* chapter in the *L2VPN and Ethernet Services Configuration Guide for Cisco NCS 5500 Series Routers*.

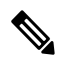

For the rest of the RPL commands,see *Routing PolicyLanguage Commands* chapter in the *Routing Command Reference for Cisco NCS 5500 Series Routers*. **Note**

- esi in, on [page](#page-2-0) 3
- [etag-in,](#page-3-0) on page 4
- [evpn-gateway,](#page-4-0) on page 5
- [evpn-originator](#page-5-0) in, on page 6
- [evpn-route-type](#page-6-0) is, on page 7
- mac in, on [page](#page-7-0) 8

## <span id="page-2-0"></span>**esi in**

I

To match a esi entry in a esi set name or inline esi set, use the **esi in** command in route-policy configuration mode.

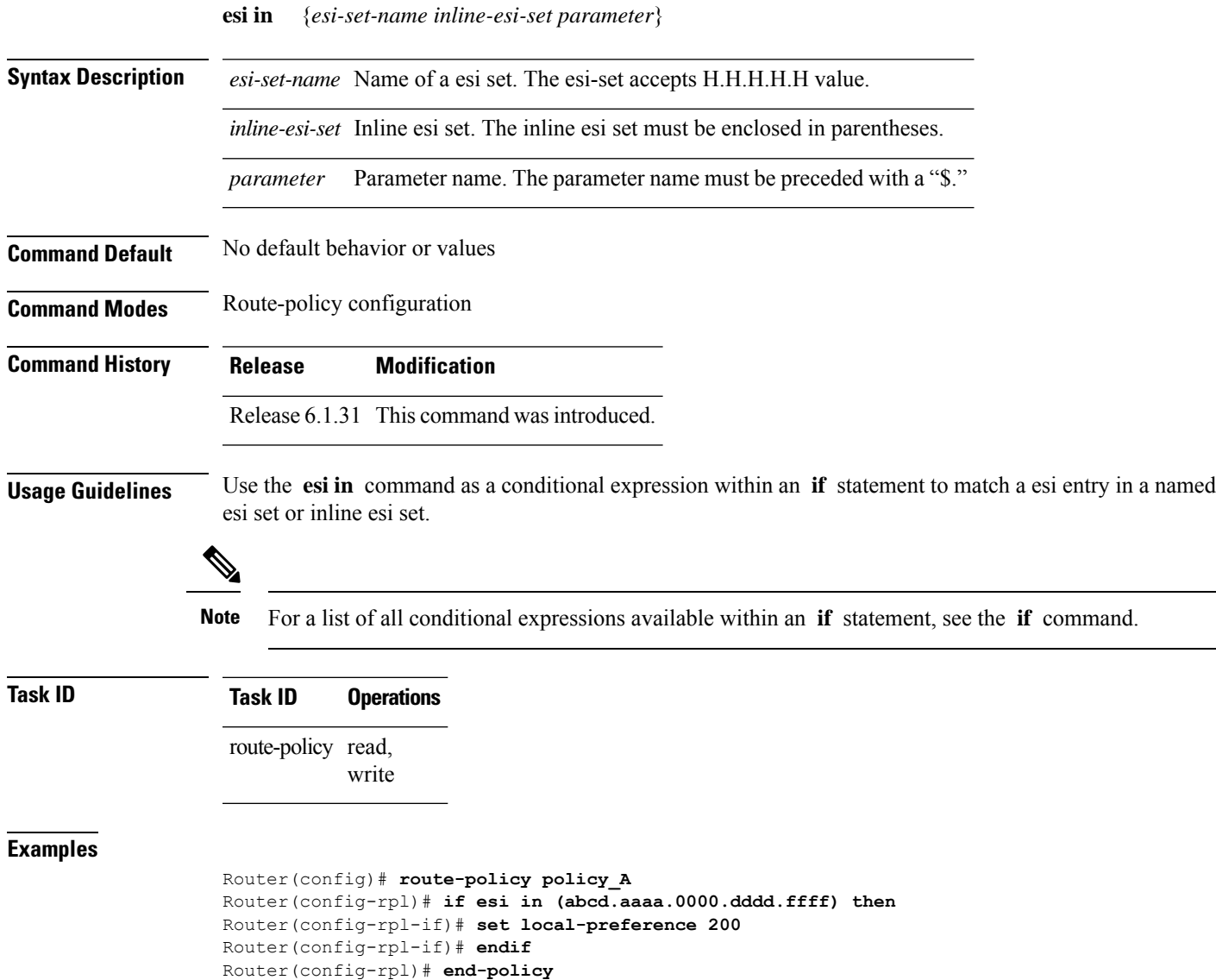

#### <span id="page-3-0"></span>**etag-in**

To match a etag entry in a etag set name or inline etag set, use the **etag in** command in route-policy configuration mode.

**etag in** {*etag-set-name inline-etag-set parameter*}

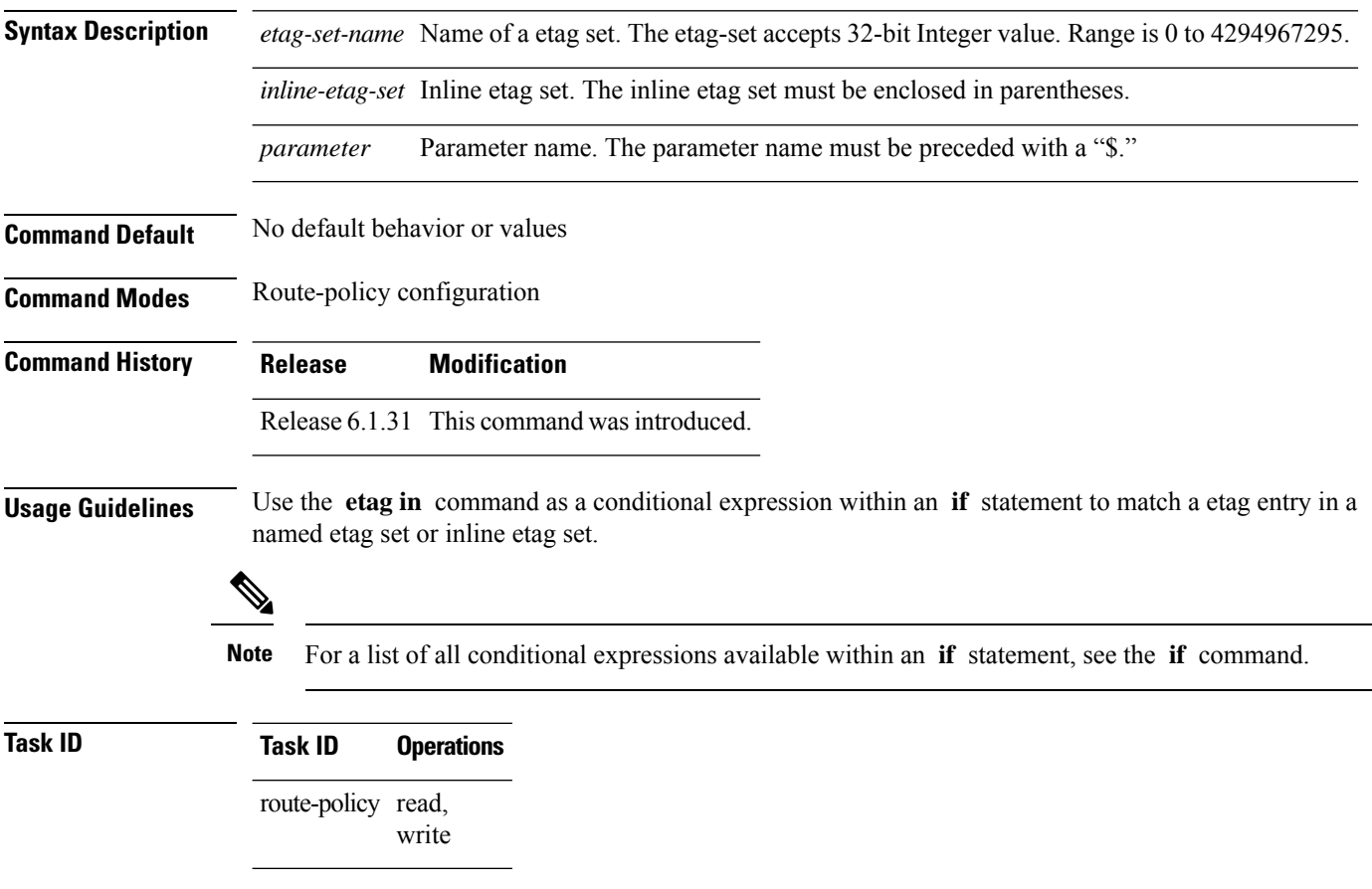

**Examples**

Router(config)# **route-policy policy\_A** Router(config-rpl)# **if etag in (200) then** Router(config-rpl-if)# **pass** Router(config-rpl-if)# **endif** Router(config-rpl)# **end-policy**

### <span id="page-4-0"></span>**evpn-gateway**

 $\mathbf{l}$ 

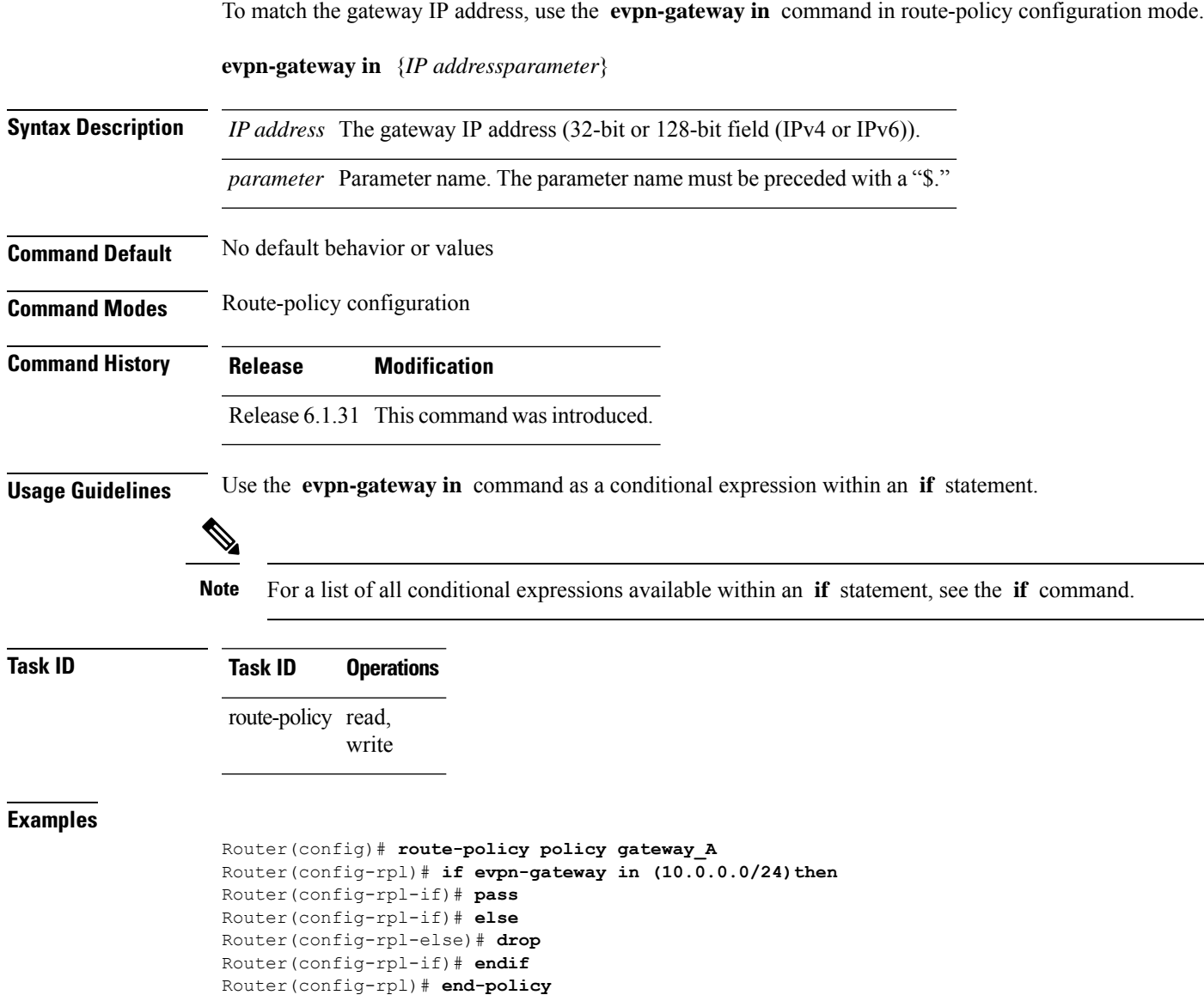

## <span id="page-5-0"></span>**evpn-originator in**

To match the originating router'sIPaddress, use the **evpn-originator in** command in route-policy configuration mode.

**evpn-originator in** {*IP addressparameter*}

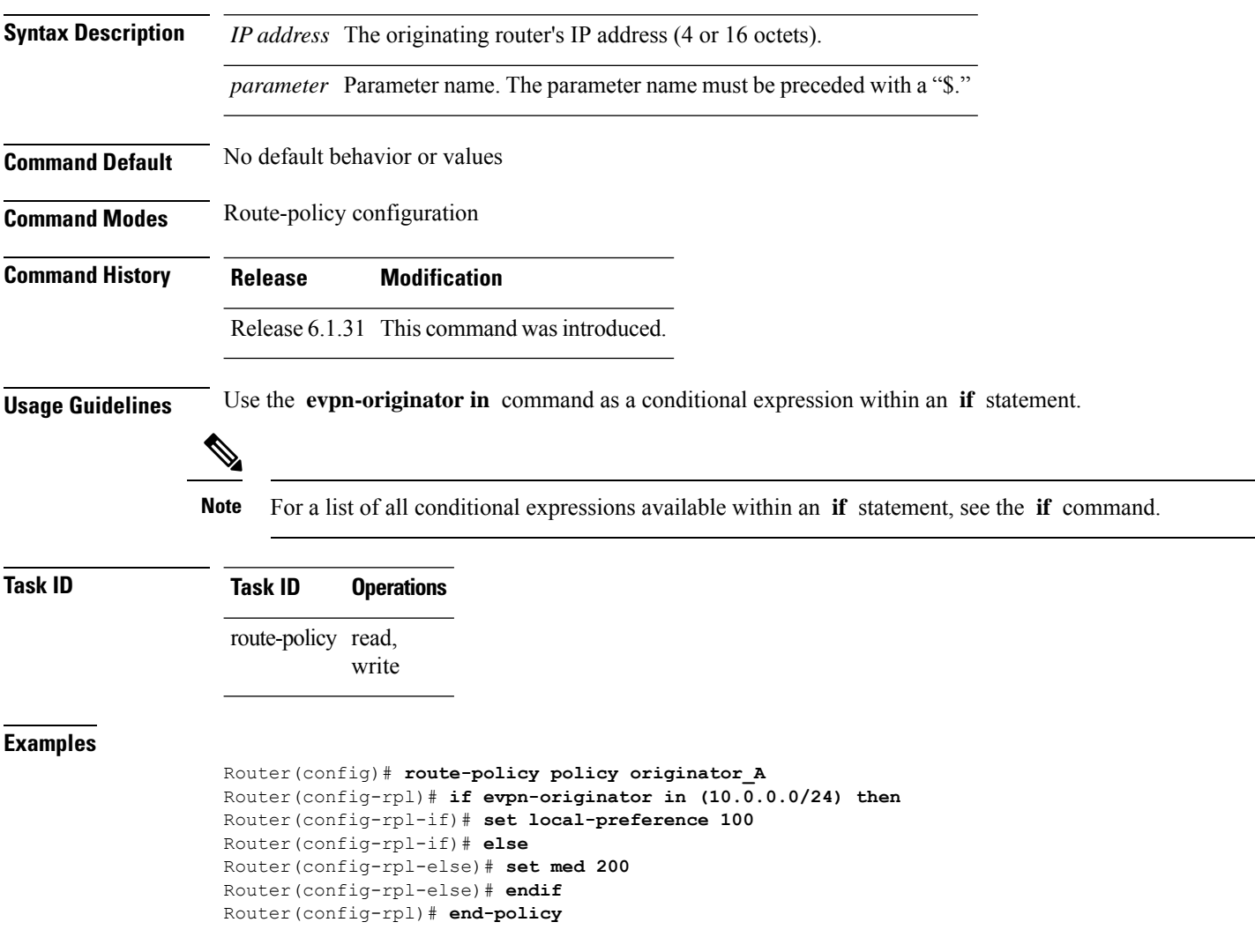

### <span id="page-6-0"></span>**evpn-route-type is**

 $\overline{\phantom{a}}$ 

To match the EVPN route types, use the **evpn-route-type is** command in route-policy configuration mode.

**evpn-route-type is** {*route types in decimal parameter*}

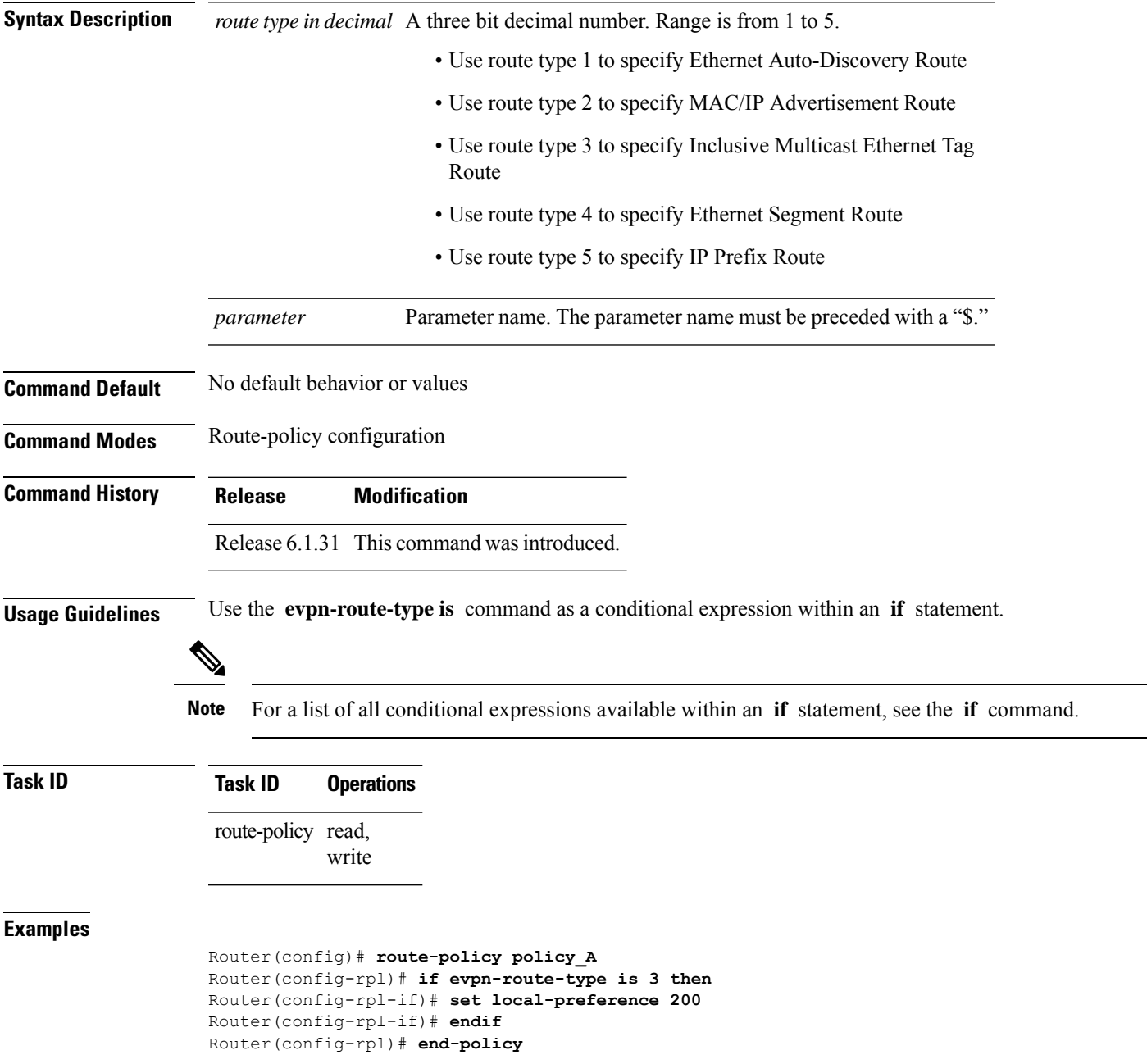

I

### <span id="page-7-0"></span>**mac in**

To match a mac entry in a mac set name or inline mac set, use the **mac in** command in route-policy configuration mode.

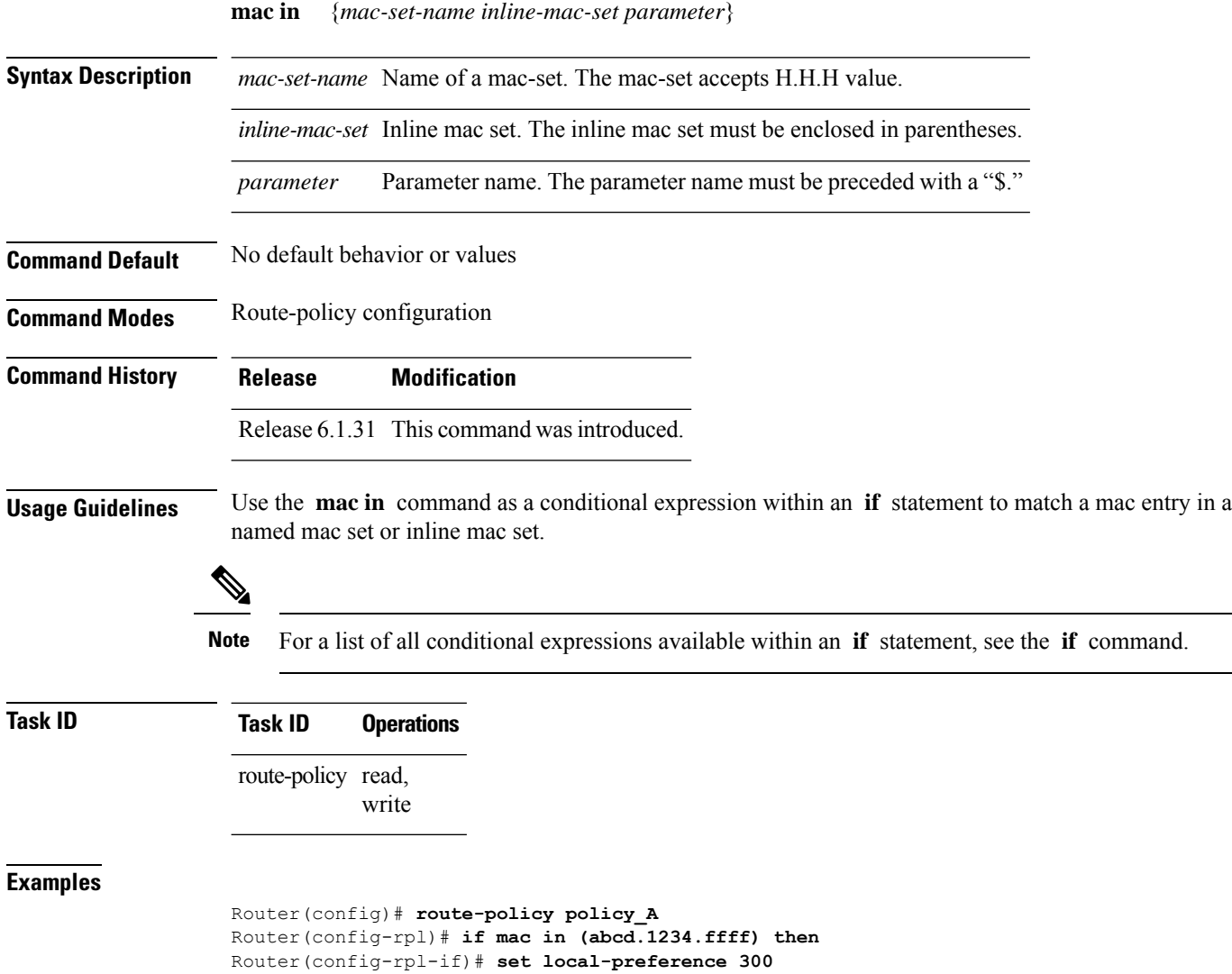

**EVPN Routing Policy Language Commands**

Router(config-rpl-if)# **endif** Router(config-rpl)# **end-policy**